# criteria

# Libreoffice writer

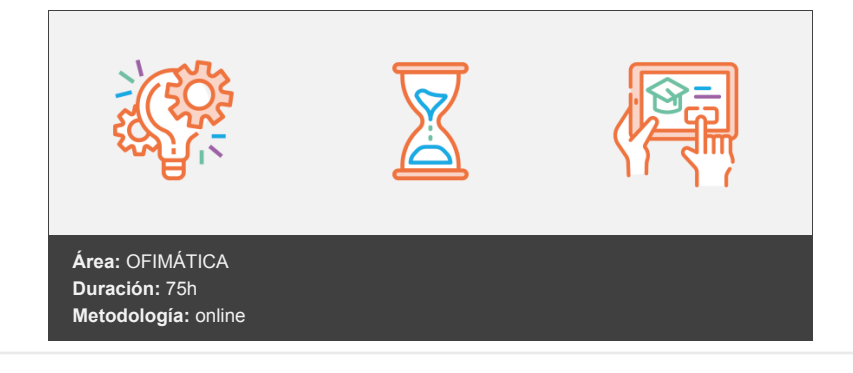

# **Objetivos**

La finalidad primordial del presente curso se centra en el aprendizaje de la aplicación LibreOffice Writer, capacitando al alumno para la redacción tanto de documentos básicos de texto como la realización de documentos complejos, manejando con destreza las diferentes herramientas de edición y gestión de documentos que contiene este procesador de textos.

A la finalización del curso, el alumno será capaz de:

- Conocer el entorno de trabajo de la aplicación en su versión más actualizada.
- Trabajar con documentos de LibreOffice Writer: abrir, nuevo, guardar.
- Abrir documentos en otros formatos.
- Aplicar diferentes estilos de formato al texto: carácter, párrafo, página.
- Aplicar opciones avanzadas de formato: crear listas numeradas, definir tabulaciones...
- Combinar correspondencia.
- Diseñar tablas.
- Trabajar con elementos gráficos en el documento.
- Conocer herramientas avanzadas del procesador de textos Writer: plantillas, creación de formularios, trabajar con macros...

## **Contenidos y estructura del curso**

Introducción a la aplicación. Descarga e Instalación del software de LibreOffice Introducción y objetivos Mapa Conceptual Obtener e instalar LibreOffice Ventajas de LibreOffice Descarga desde el sitio Web e Instalación de LibreOffice Proceso de Instalación de la aplicación LibreOffice Descarga e instalación de la última versión actualizada de LibreOffice Conceptos Generales Procesador de Textos Writer Características fundamentales del procesador de textos Writer Entrar y salir del programa Panel de Acceso a aplicaciones de LibreOffice Inicio rápido de LibreOffice Descripción y personalización del entorno de trabajo La barra de título, botones de control y botones de ventana La barra de menús Las barras de herramientas Gestionar las barras de herramientas La zona de trabajo La Barra de Estado Interfaz de usuario Obtener ayuda en Writer

Contenido de la ayuda de LibreOffice Instalación de la ayuda Opciones de ayuda Hemos aprendido

Comenzando a escribir con Writer Introducción Mapa conceptual Límites del documento Configuración de la página Introducción de texto El zoom deslizante de LibreOffice Writer Composición del texto: carácter, palabra, oración y párrafo Modo Insertar texto Modo de sobrescribir Borrar un carácter La herramienta cursor directo Desplazamiento por el texto Técnicas de selección de texto Técnicas de selección extendida, utilizando el teclado Modos de selección Técnicas de selección con el ratón Seleccionar todo el documento Saltos de página y saltos de línea Cortar, copiar y pegar. El Portapapeles Copiar un bloque de texto Mover un bloque de texto Pegado especial Deshacer y restaurar Visualización del documento Visualización a Pantalla Completa Vistas del documento Ver caracteres no imprimibles Hemos aprendido Gestión de documentos Introducción Mapa conceptual Archivos de LibreOffice Writer Tipos de documentos Compatibilidad con otras aplicaciones Crear un nuevo documento Inicio rápido de LibreOffice Teniendo abierto Writer Guardar un documento Abrir un documento previamente guardado Desde su ubicación original Utilizando el inicio rápido de LibreOffice Comando Abrir de Writer Guardar los cambios realizados en un documento Generar una copia de un documento Cerrar un documento Trabajar con varios documentos. Organizar ventanas Abrir múltiples documentos Activar un documento Determinación del directorio/carpeta por defecto Copias de seguridad en Writer Recuperación de documentos Establecer contraseña de protección Hemos aprendido Dando Formato al Documento Introducción Mapa conceptual Características de formato

Formato Carácter

Tipos de letra, tamaños, estilos y otros efectos

Posición, rotación y espaciado de caracteres Hiperenlaces Resalte Bordes Opciones de la barra de formato Formato Predeterminado Formato Párrafo Opción párrafo del menú formato Opciones de Alineación de Párrafos Sangrado de párrafos A través del menú Utilizando la regleta horizontal Ejemplos prácticos de aplicación de sangrías Botones Aumentar y Reducir sangría Espaciado entre párrafos Interlineado Flujo del Texto Accesos alternativos Opciones de la barra de formato Opciones del menú formato Formato Página Formato del papel Márgenes Configuración del Diseño de página Aplicar formatos con el comando Clonar Formato Hemos aprendido Opciones de formato avanzado Introducción Mapa conceptual Aplicación de Bordes A caracteres A párrafos Aplicación de bordes a la página Aplicación de Fondos de color A caracteres A párrafos A la Página Trabajar con tabulaciones Utilizar tabulaciones con la opción párrafo del menú formato Utilizar tabulaciones desde la regleta horizontal Carácter de relleno Crear listas, numeraciones y esquemas Destacar elementos de una lista con viñetas Lista con Imágenes Barra de herramientas Numeración y viñetas Numeración de elementos de una lista Opciones en el tipo de numeración Definir y personalizar esquemas numerados Personalizar listas y esquemas numerados Trabajar con columnas en el documento Columnas periodísticas simples Columnas periodísticas balanceadas Creación de letras capitulares Hemos aprendido Opciones de Inserción Introducción Mapa conceptual Cómo insertar elementos Insertar Salto de Página Insertar Salto de Línea

Insertar Salto de Columna Trabajar con secciones en un documento

Insertar áreas o secciones Operaciones con secciones Formato de sección

Insertar Fecha y Hora Opciones avanzadas con Fecha y Hora Insertar caracteres especiales (marca de formato) Espacio indivisible Guión indivisible Guión discrecional Separación invisible opcional Espacio invisible indivisible Insertar caracteres especiales Más opciones de inserción Hemos aprendido Diseño de tablas Introducción Mapa conceptual Utilidad de las tablas en un documento Crear tablas Opción Insertar del menú Tabla Botón Insertar Tabla Editar contenido en las tablas Movimiento dentro de una tabla Trabajar con filas, columnas y celdas Seleccionar filas, columnas y celdas Insertar filas y columnas Eliminar filas y columnas Dimensiones de filas y columnas Combinar y dividir celdas Dividir tablas Aplicar formatos para mejorar el aspecto de la tabla Aplicar bordes Aplicar un fondo de color Estilos de formato automático Otras propiedades de la tabla Asignar un nombre a la tabla Configuración de Espacios Alineación de la tabla La Barra de Herramientas Tabla Trabajar con tabuladores dentro de una tabla Opciones avanzadas de trabajo con tablas Conversión de texto en tabla y viceversa Ordenar los elementos de una tabla Formato de número Utilizar fórmulas que realizan cálculos Hemos aprendido Herramientas de idioma y Revisión del documento Introducción Mapa conceptual Instalación de diccionarios y configuración del idioma Extensiones en LibreOffice Módulos de idioma, separación silábica y sinónimos Comprobando la configuración del idioma Revisión de errores ortográficos Revisar ortografía mientras escribe Opciones del cuadro de diálogo Revisar Ortografía Uso del diccionario Opciones de Ortografía Sinónimos Cambiar mayúsculas y minúsculas Corrección automática del documento Reemplazar automáticamente palabras erróneas Excepciones Opciones de Autocorrección Autocompletado de palabras Texto automático Crear un texto automático

Insertar autotexto

Otras operaciones con entradas de Autotexto Buscar texto Herramienta de búsqueda rápida Opciones avanzadas de búsqueda Buscar un texto con formato Diseño de tablas Introducción Mapa conceptual Utilidad de las tablas en un documento Crear tablas Opción Insertar del menú Tabla Botón Insertar Tabla Editar contenido en las tablas Movimiento dentro de una tabla Trabajar con filas, columnas y celdas Seleccionar filas, columnas y celdas Insertar filas y columnas Eliminar filas y columnas Dimensiones de filas y columnas Combinar y dividir celdas Dividir tablas Aplicar formatos para mejorar el aspecto de la tabla Aplicar bordes Aplicar un fondo de color Estilos de formato automático Otras propiedades de la tabla Asignar un nombre a la tabla Configuración de Espacios Alineación de la tabla La Barra de Herramientas Tabla Trabajar con tabuladores dentro de una tabla Opciones avanzadas de trabajo con tablas Conversión de texto en tabla y viceversa Ordenar los elementos de una tabla Formato de número Utilizar fórmulas que realizan cálculos Hemos aprendido Herramientas de idioma y Revisión del documento Introducción Mapa conceptual Instalación de diccionarios y configuración del idioma Extensiones en LibreOffice Módulos de idioma, separación silábica y sinónimos Comprobando la configuración del idioma Revisión de errores ortográficos Revisar ortografía mientras escribe Opciones del cuadro de diálogo Revisar Ortografía Uso del diccionario Opciones de Ortografía Sinónimos Cambiar mayúsculas y minúsculas Corrección automática del documento Reemplazar automáticamente palabras erróneas Excepciones Opciones de Autocorrección Autocompletado de palabras Texto automático Crear un texto automático Insertar autotexto Otras operaciones con entradas de Autotexto Buscar texto Herramienta de búsqueda rápida Opciones avanzadas de búsqueda Buscar un texto con formato

### Reemplazar texto Hemos aprendido

Agregar texto al dibujo

Impresión de documentos: Preparación de la página, vista previa e imprimir Introducción Mapa conceptual Preparando la página Cabeceras y pies de página Crear una cabecera de página Crear un pie de página Editar contenido en la cabecera y pie de página Opciones de configuración de la cabecera y pie de página Eliminar una cabecera y pie de página Insertar números de página Comprobar la configuración de márgenes y tamaño del documento Vista previa del documento Desplazamiento por las páginas en la vista previa Cambiar escala del documento Ir a la vista previa de una página determinada Distribuir páginas en la vista previa Otras opciones Imprimir documento Intervalo de impresión y copias Opciones de impresión Hemos aprendido Combinar Correspondencia Introducción Mapa conceptual Utilidad práctica Documento modelo y Origen de datos Creación del documento modelo Establecer la fuente u origen de datos Conversión y Registro del origen de datos en LibreOffice Writer Ver orígenes de datos activos Personalizar el documento modelo: Inserción de campos de fusión Asistente para la combinación de correspondencia Completando la combinación: Generación de Mailing a través de la impresión del documento combinado Hemos aprendido Trabajar con elementos gráficos en un documento Introducción Mapa conceptual Inserción de imágenes Desde archivo De la galería de LibreOffice Otras opciones de la Galería Utilización del Portapapeles Vídeos: Insertar imágenes en documentos de texto de Writer Diseño de dibujos utilizando la barra de Dibujo Formato de imágenes Seleccionar imagen Borrar imagen Tamaño de la imagen Anclaje de la imagen Ajuste de la imagen Posición y alineación de la imagen Voltear una imagen Recortar una imagen Propiedades del color Bordes Propiedades de Objetos de Dibujo Tamaño, Anclaje, Posición y alineación del objeto de dibujo Ajuste del objeto de dibujo Girar objeto de dibujo Opciones de línea del objeto Opciones de relleno del objeto

Propiedades del texto del objeto Configuración en tres dimensiones de objetos de dibujo Galería de FontWork Modificar el objeto de FontWork Cuadros de texto Opciones del Cuadro de Texto Diagramas: representación gráfica de los datos de una tabla Modificar el gráfico Hemos aprendido Trabajar con estilos y plantillas Introducción Mapa conceptual Trabajar con plantillas de documentos Crear plantillas Abrir documentos basados en una plantilla Asistente de creación de plantillas Modificar plantillas Los Estilos de Writer Descripción de los estilos Acceso Operativa Aplicar estilos Crear estilos Modificar estilos Borrar estilos Estilos de página Hemos aprendido Utilización de formularios en Writer Introducción al trabajo con formularios Mapa conceptual Formularios en Writer Controles de formulario Insertar controles Etiquetas de texto Campos de texto Casilla de verificación y Botón de opción Listado Cuadro combinado Botón Botón con imagen Campo formateado Campo de fecha y hora Campo numérico Más controles Campo horario Campo moneda Campo enmascarado Barra de navegación Control de imagen Selección de archivo Cuadro de grupo de opciones Cambiar el aspecto de los botones de opción por casillas de verificación Crear formularios con LibreOffice Writer Formularios ya impresos Formularios Propios Propiedades de formato de los controles Introducción de datos en un formulario Formularios basados en una fuente u origen de datos Guardar un formulario como plantilla Trabajar sobre un formulario Imprimir solo los controles de un formulario Hemos aprendido Otras aplicaciones de LibreOffice Writer Introducción Mapa conceptual Personalización avanzada de barras de herramientas y menús

Crear una nueva barra de herramientas Crear un nuevo menú Eliminar un nuevo menú o una nueva barra de herramientas Anotaciones al margen o Comentarios Eliminar comentarios Índices de contenido Opciones avanzadas con los Índices de contenidos Versiones de un documento Guardar versiones de un documento Abrir un documento en una versión determinada Trabajar con LibreOffice Draw: Diseñar Organigramas El módulo de dibujo de LibreOffice Insertar objeto de dibujo de Draw Modo edición de un objeto de dibujo Práctica: Diseño de un organigrama en LibreOffice Draw Importación de documentos de Microsoft Office Word. Compatibilidad Abrir un documento de Word en Writer Guardar un documento nativo de Microsoft Word en formato de Writer Convertir múltiples archivos de Microsoft Office al formato OpenDocument Exportar documentos de Writer al formato PDF Extensiones en LibreOffice Gestor de Extensiones de LibreOffice Creación y utilización de macros en LibreOffice Grabación de una macro Ejecutar una macro Asignación de macros Hemos aprendido

#### **Metodología**

En Criteria creemos que para que la formación e-Learning sea realmente exitosa, tiene que estar basada en contenidos 100% multimedia (imágenes, sonidos, vídeos, etc.) diseñados con criterio pedagógico y soportados en una plataforma que ofrezca recursos de comunicación como chats, foros y conferencias…Esto se logra gracias al trabajo coordinado de nuestro equipo e-Learning integrado por profesionales en pedagogía, diseño multimedia y docentes con mucha experiencia en las diferentes áreas temáticas de nuestro catálogo.

#### **Perfil persona formadora**

Esta acción formativa será impartida por un/a experto/a en el área homologado/a por Criteria, en cumplimiento con los procedimientos de calidad, con experiencia y formación pedagógica.

> *En Criteria queremos estar bien cerca de ti, ayúdanos a hacerlo posible: ¡Suscríbete a nuestro blog y síguenos en redes sociales!*

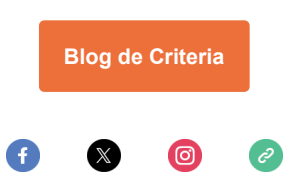